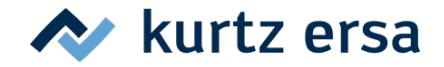

Fehlertabelle

## **Fehlermeldungen der Lötstation i-CON PICO**

Die i-CON PICO führt selbständig Fehlerdiagnosen durch. Das Ergebnis einer Diagnose wird als Fehlercode ausgegeben. Die Fehlercodes können aus nachfolgender Tabelle entnommen werden. Fehlermeldungen müssen mit einem Tastendruck quittiert werden. Erst nachdem der Fehler beseitigt und quittiert wurde, wird das angeschlossene Lötwerkzeug wieder geheizt.

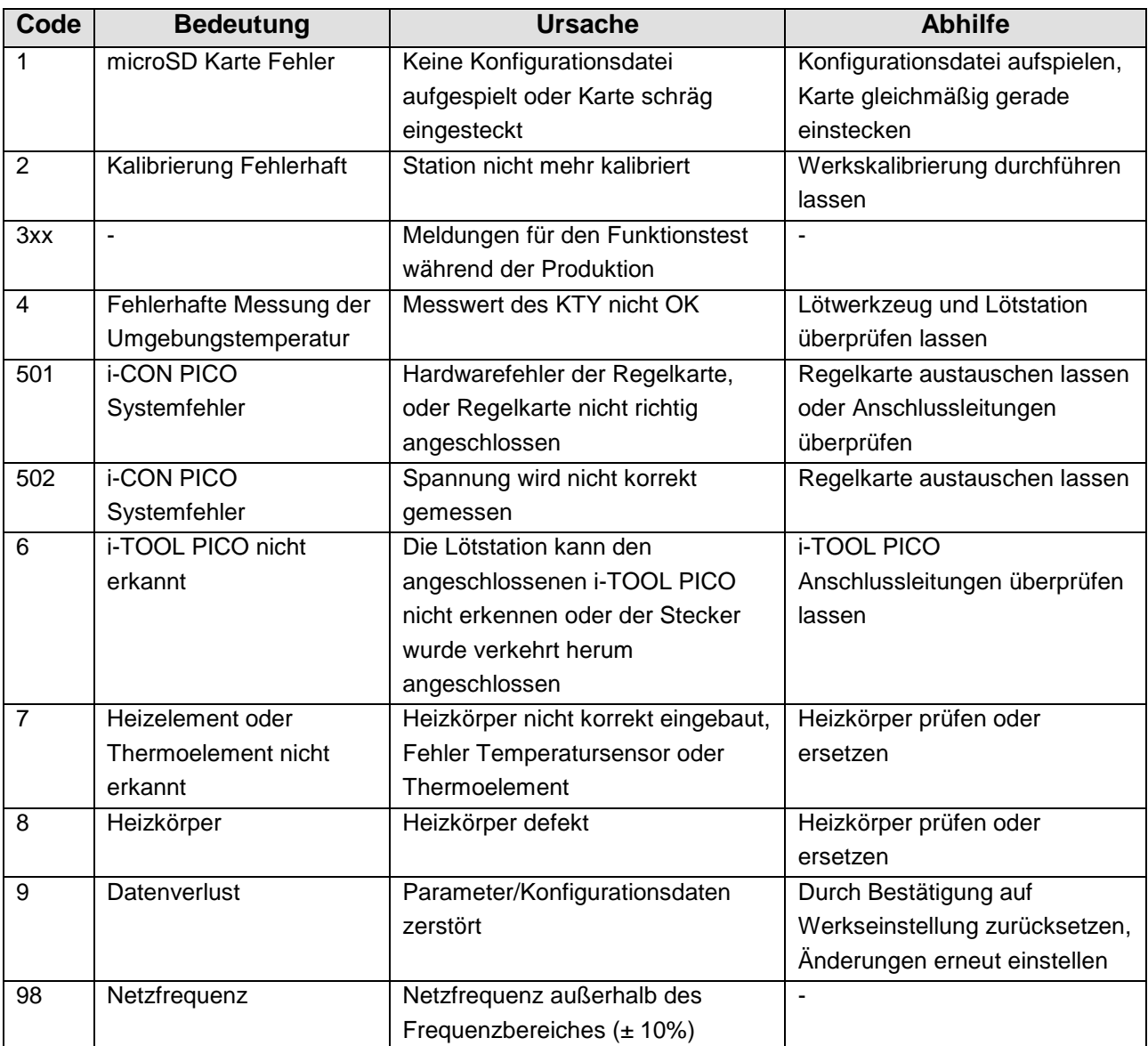

**Tabelle 1. Fehlermeldungen**

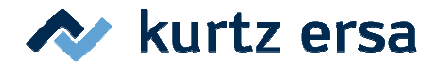

Die i-CON PICO kann über eine microSD (ebenso microSDHC) Karte in der Funktionalität erweitert werden.

Dazu notwendig ist das auf Windows PCs lauffähige Programm "PICOSD.exe".

Das Programm kann auf der Seite www.ersa.com/pico heruntergeladen werden.

Für die microSD Karte ist an der Lötstation auf der linken Seite ein Slot vorhanden.

Um diese Funktionen zu aktivieren werden im PC Programm die gewünschten Einstellungen getätigt, mit einem Klick auf dem "Write..." Button auf die microSD Karte übertragen und diese in die Lötstation gesteckt. Die Lötstation übernimmt dann automatisch und dauerhaft diese Parameter.

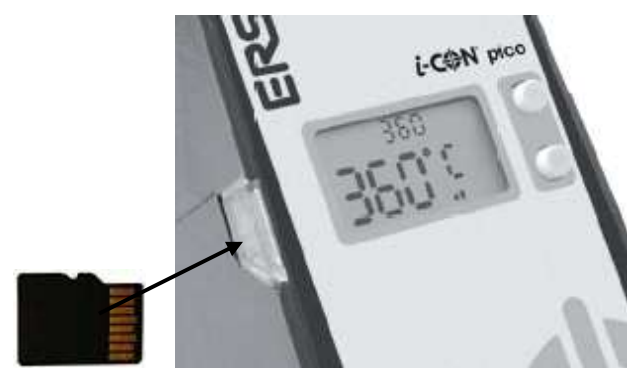

### **HINWEIS**:

Während des Lesens durch die Station zeigt diese in der oberen Zeile "Sd-Crd" an. Wenn sich die Einstellungen ändern wird unten zusätzlich "LOAD" angezeigt. Mit dem Abziehen der microSD Karte sollte gewartet werden, bis die Anzeige "Sd-Crd" wieder verschwunden ist. Ansonsten können Lesefehler entstehen. Lesefehler werden von der Station mit "Err 1" quittiert. Ein erneutes Einstecken der microSD Karte sollte den Fehler beheben.

Bedienoberfläche des PC Programms

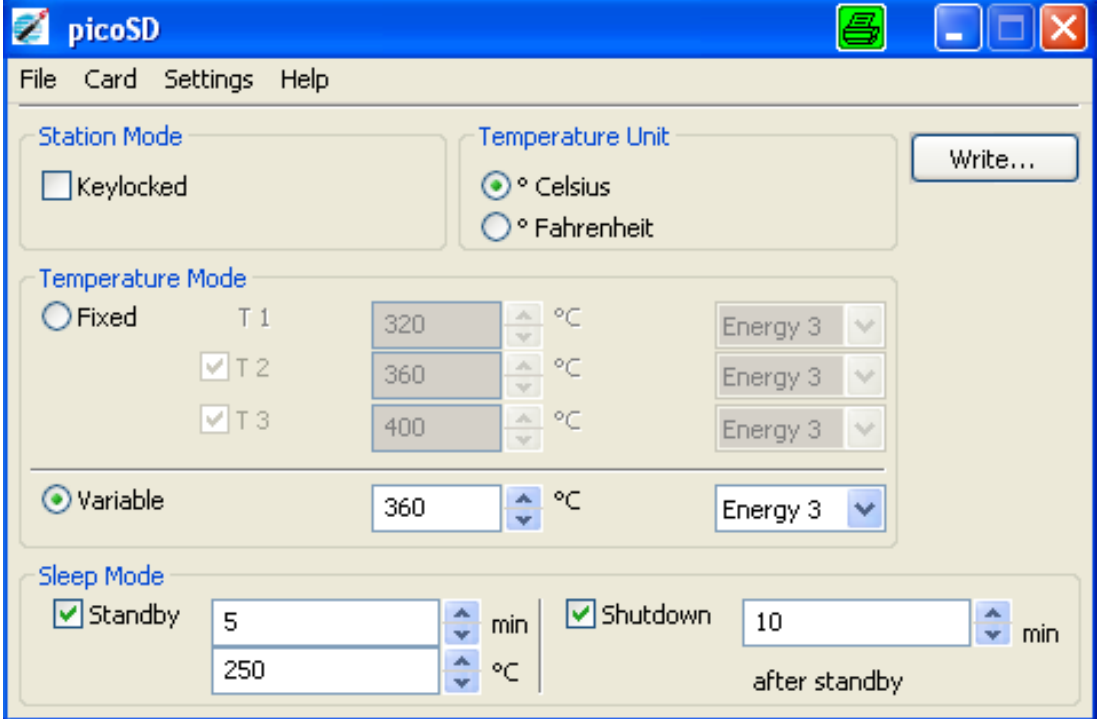

Folgende zusätzliche Funktionen stehen zur Verfügung:

- 1. Station Mode
- **ERSA GmbH**

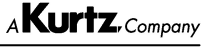

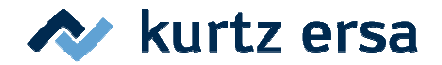

### 1.1. Keylocked

- 2. Temperatur Einheit
- 2.1. Celsius
- 2.2. Fahrenheit
- 3. Temperatur Mode mit Energy Einstellung
- 3.1. Fixed
- 3.2. Variable
- 4. Sleep Mode
- 4.1. Standby und Shutdown
- 5. Weitere Hinweise

### **1 Station Mode**

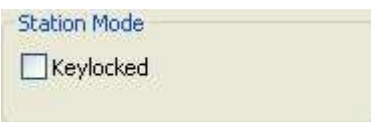

#### 1.1 Keylocked

Ermöglicht die Station zu verriegeln, so dass manuell keine Eingaben mehr vorgenommen werden können. Ist der Keylocked Modus aktiviert, können bei eingesteckter Karte an der Station trotzdem manuell Einstellungen geändert werden. Erst das Entfernen der microSD Karte bewirkt ein Verriegeln der Station. Ein erneutes Einstecken stellt die Station auf die zuvor auf der microSD Karte gespeicherten Einstellungen zurück.

Die microSD Karte wirkt mit aktiven Keylocked Modus also wie ein Schlüssel mit Rücksetzfunktion.

#### **2 Temperatur Einheit**

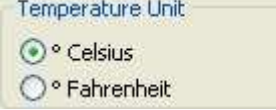

#### 2.1 Celsius

2.2 Fahrenheit

Die Temperaturen werden je nach Einstellung sowohl im PC Programm, als dann auch auf der Station, wahlweise in Celsius oder Fahrenheit angezeigt.

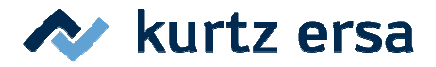

### **3 Temperatur Mode mit Energy Einstellung**

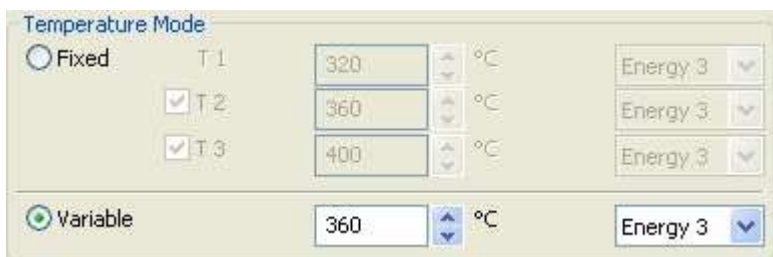

#### 3.1 Fixed

Es können bis zu drei fixe Temperaturen und dazugehörige Energiestufen vorgegeben werden. Die fixen Temperaturen können nach dem Download auf die i-CON PICO über eine beliebige der beiden Tasten ausgewählt werden. Der erste Tastendruck lässt die aktuelle Auswahl blinken. Jeder weitere Tastendruck schaltet zur nächsten Fixtemperatur weiter. Die neue Auswahl wird mit dem Ende des Blinkens automatisch übernommen.

Die Energiestufen Einstellung bezieht sich auf das Nachheizverhalten und beeinflusst damit das Überschwingen der Lötspitzentemperatur.

In Energiestufe 1 wird es kein Überschwingen geben. Einsatz z.B. bei empfindlichen Bauteilen. Energiestufe 2 ist schneller im Nachheizen und lässt auch ein leichtes Überschwingen zu. Energiestufe 3 (Werkseitig eingestellt) heizt sehr intensiv nach und schwingt daher auch stark über.

#### 3.2 Variable

(Werkseitige Einstellung) Erlaubt es lediglich **einen** Sollwert zwischen 150°C und 450°C an der Station variabel einzustellen. Dazu wieder die gewünschte Energiestufe.

### **4 Sleep Mode**

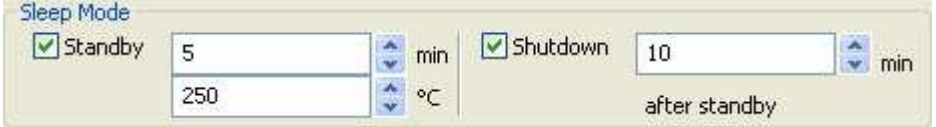

#### 4.1 Standby und Shutdown

Die Nutzung des Standby hilft durch Absenken der einstellbaren Temperatur die Lötspitzen während Pausen zu schonen.

Die Standby-Zeit kann von 1 bis 60 Minuten eingestellt werden (Werkseinstellung ist 5 Minuten).

Durch Entfernen des Häkchens vor "Standby" wird sowohl der Standby als auch der Shutdown Modus deaktiviert. Die Standby-Temperatur kann von 150°C bis 300°C angepasst werden (Werkseinstellung ist 250°C).

Der Shutdown erlaubt die Lötspitze nahezu auf Raumtemperatur abzusenken.

Ist die hier eingegebene Zeit nach dem Starten des Standby Modus verstrichen, so kühlt die Lötspitze Richtung Raumtemperatur ab. Mit dem Häkchen kann der Shutdown deaktiviert werden. Die Station bleibt dann bis zur Erweckung im Standby Modus, sofern dieser aktiv ist.

Einstellbar von 10 bis 240 Minuten. Werkseinstellung ist 10 Minuten

Eine Erweckung aus dem Standby bzw. Shutdown Modus erfolgt durch Tastendruck, oder im Standby durch leichtes Abkühlen der Lötspitze, wie etwa durch Reinigung am Schwamm.

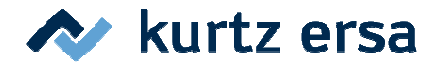

Write...

Mit **Write** werden sämtliche eingestellten Daten auf die SD Karte geschrieben.

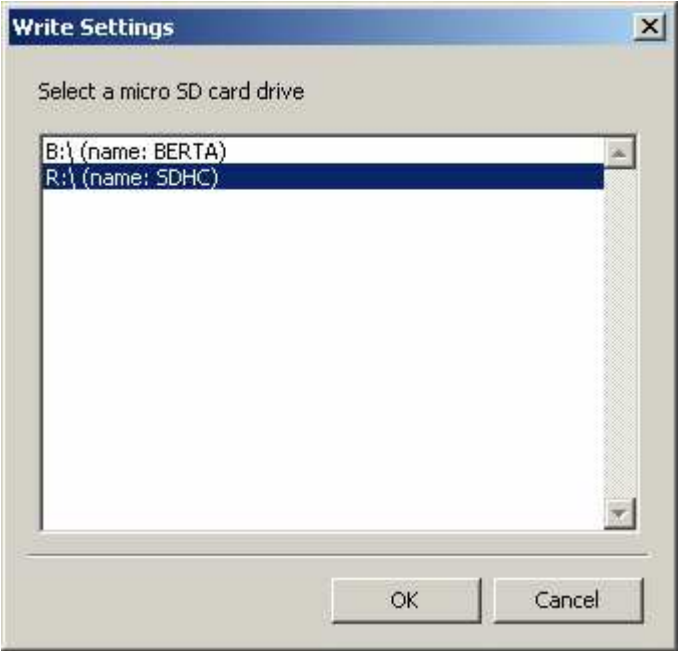

Durch Anklicken von "Write..." erscheint ein Dialog in dem alle in Frage kommenden Laufwerke aufgelistet sind. Festplatten- und Diskettenlaufwerke erscheinen hier nicht. Auswahl des Laufwerks mit der microSD Karte und Klicken auf OK schreibt die Daten auf die microSD Karte.

Tipp: Beim Formatieren einer microSD Karte mit dem Windows Explorer kann eine "Volumebezeichnung" angegeben werden. Diese wird hier als "(name: ...)" angezeigt und erleichtert damit die Auswahl des richtigen Laufwerkes, falls es mehrere davon gibt.

**HINWEIS**: Die Daten werden nicht in ein Unterverzeichnis geschrieben und dürfen auch nicht verschoben werden!

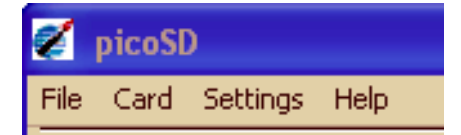

Über die Menüleiste sind weitere Funktionen erreichbar.

-Erzeugen, Speichern und Öffnen von Dateien auf Laufwerken.

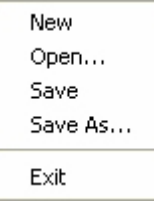

**New** setzt die Oberfläche auf die Standardeinstellungen zurück. Zusätzlich wird ein zuvor beim Öffnen

oder Speichern vergebener Dateiname verworfen.

Mit **Open…** erscheint der bekannte Dialog zur Auswahl einer zuvor abgespeicherten Datei.

#### **ERSA GmbH**

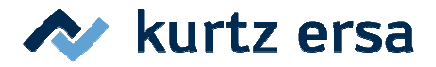

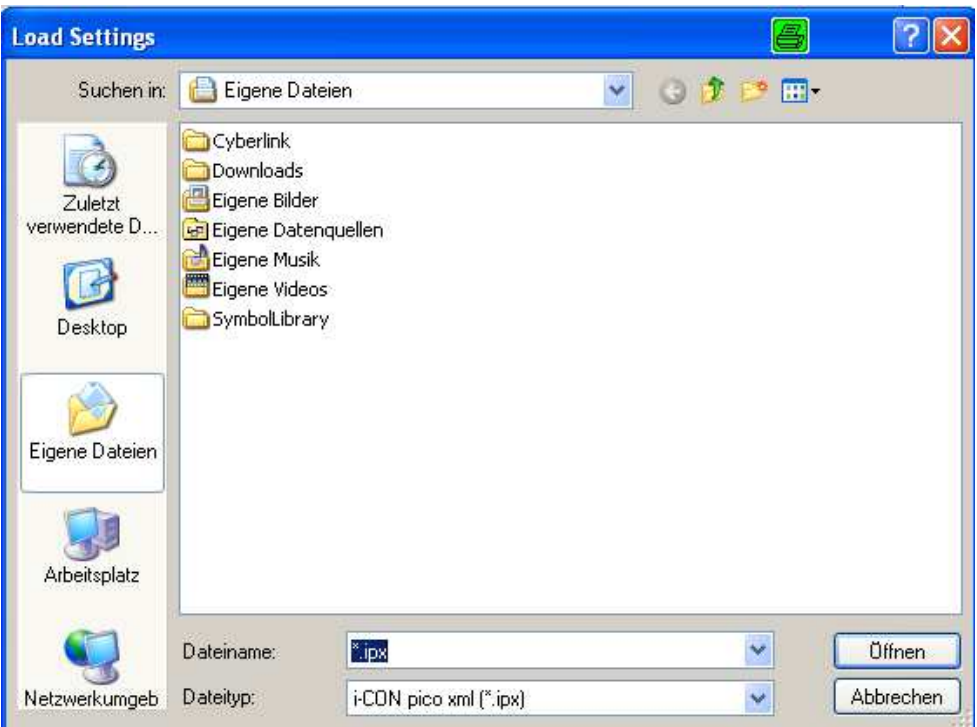

**Save** speichert die Einstellungen unter dem zuletzt verwendeten Dateinamen. Wenn noch kein Dateiname vergeben war wird der Auswahldialog wie unter **Save As** geöffnet.

**Save As …** ermöglicht das Speichern unter einem neuen Dateinamen.

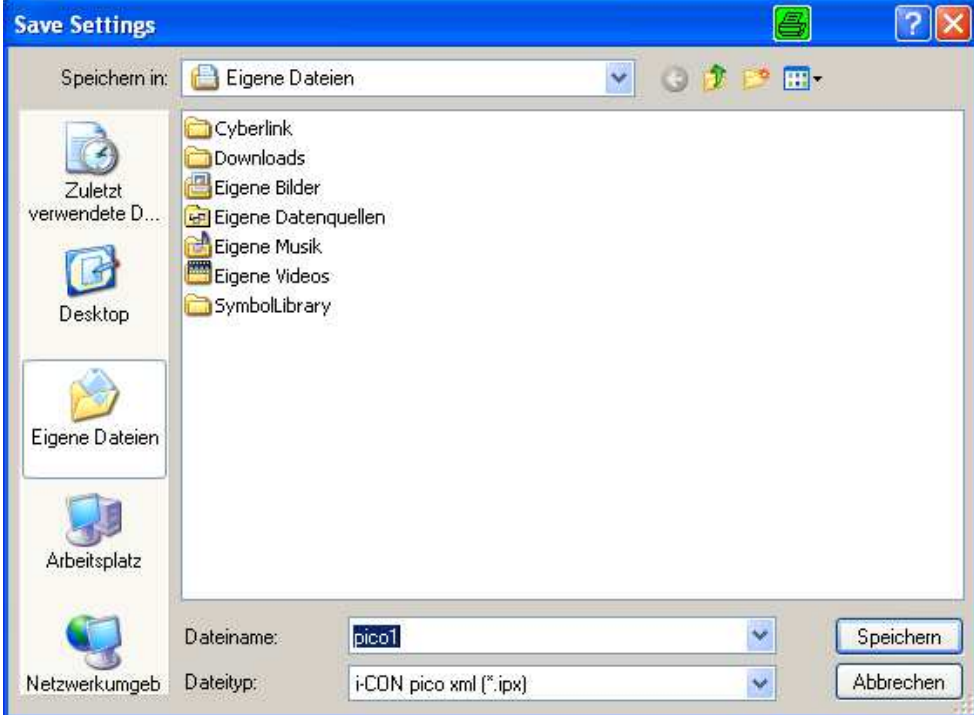

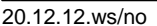

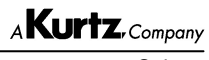

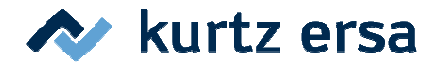

- Lesen und Schreiben auf die microSD Karte.

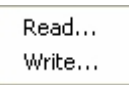

Mit **Read** können die Daten auf der microSD Karte im PC Programm angezeigt werden.

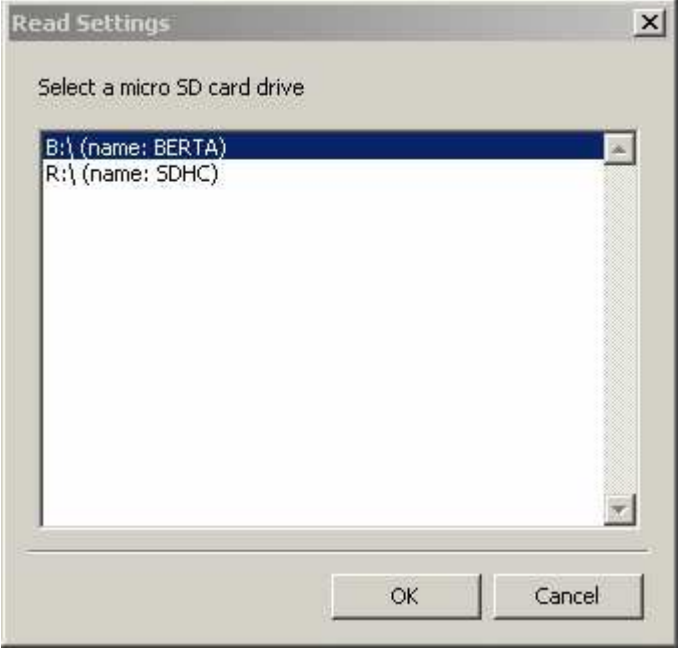

Auch hier erscheint zunächst ein Auswahldialog. Es werden nur Laufwerke, bzw. microSD Karten, angezeigt auf denen sich auch Konfigurationsdateien befinden. Wenn keine solchen gefunden wurden erscheint eine diesbezügliche Meldung. Mit "OK" werden die Daten gelesen und die Programmoberfläche entsprechend angepasst.

Write hat dieselbe Funktion wie der "Write..." Button.

- Spracheinstellungen (soweit vorhanden).

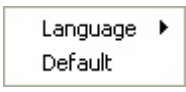

**HINWEIS**: z.Zt. steht als Sprachauswahl nur Englisch zur Verfügung.

Mit **Default** wird die Benutzeroberfläche auf die Standardeinstellungen zurückgesetzt. Im Gegensatz zu **New** wird aber ein bereits ausgewählter Dateiname beibehalten.

-Hilfe (soweit vorhanden)

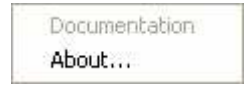

Mit **About…** wird der Informationsdialog angezeigt.

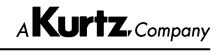

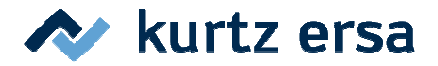

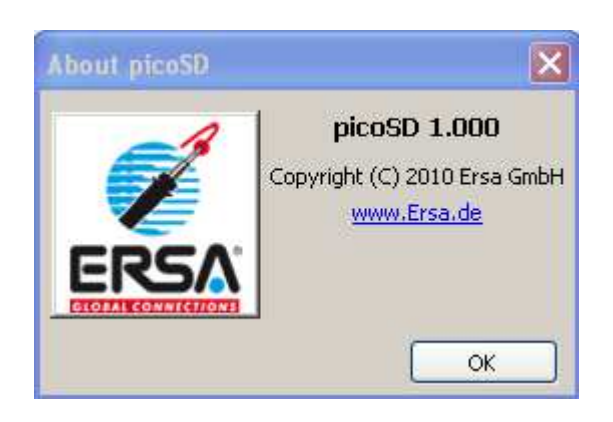

Der dort enthaltene Link www.Ersa.de ist direkt auf die Webseite http://www.Ersa.com/PICO umgeleitet welche Updates des PC Programms und der Dokumentation bereit hält.

## **5 Weitere Hinweise**

- Die Lötstation kann die microSD Karte nur lesen aber **NICHT** beschreiben.
- Zur Übertragung der Daten wird die Datei **PICO.CFG** verwendet. Diese muss sich im Hauptverzeichnis der microSD Karte befinden um von der Lötstation gefunden zu werden. Vom PC Programm kann sie nur dort abgelegt werden. Ein Verschieben oder Umbenennen der Datei von Hand macht die Einstellungen für die Station unerreichbar.
- Der Dateiname **PICO.CFG** darf im Hauptverzeichnis **nicht für andere Daten verwendet** werden. PICO.CFG wird vom PC Programm **überschrieben**. Andere Daten würden dabei verloren gehen!
- Auf der microSD Karte dürfen sich andere Dateien sowie Unterverzeichnisse befinden. Zur Sicherheit sollte von wichtigen Daten aber immer ein Backup angelegt werden.

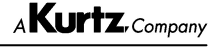